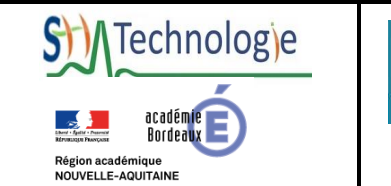

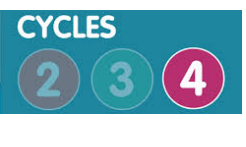

**Documentation** professeur

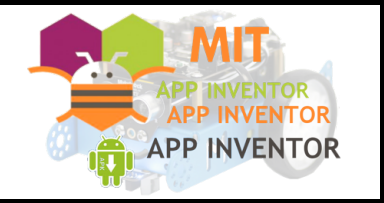

# **Utiliser mBot avec App Inventor**

**Makeblock Co., Ltd.**

Source : http://learn.makeblock.com/en/use-mbot-with-app-inventor/ Traduction : SII académie de Bordeaux

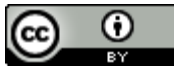

.<br>.

MIT App Inventor est un éditeur de blocs basé sur le glissé-déposé qui permet de créer des applications Android. Vous pouvez utiliser App Inventor pour contrôler les mBots via une extension.

# **Ajout de l'extension MBot Extension dans MIT App Inventor**

**1.** Ouvrir le site MIT App Inventor; commencer un nouveau projet ou ouvrir un projet.

**2.** Dans la catégorie Extension de la palette, cliquez sur Importer une extension. Et cliquez le bouton URL dans la boîte de dialogue d'ouverture.

\_\_\_\_\_\_\_\_\_\_\_\_\_\_\_\_\_\_\_\_

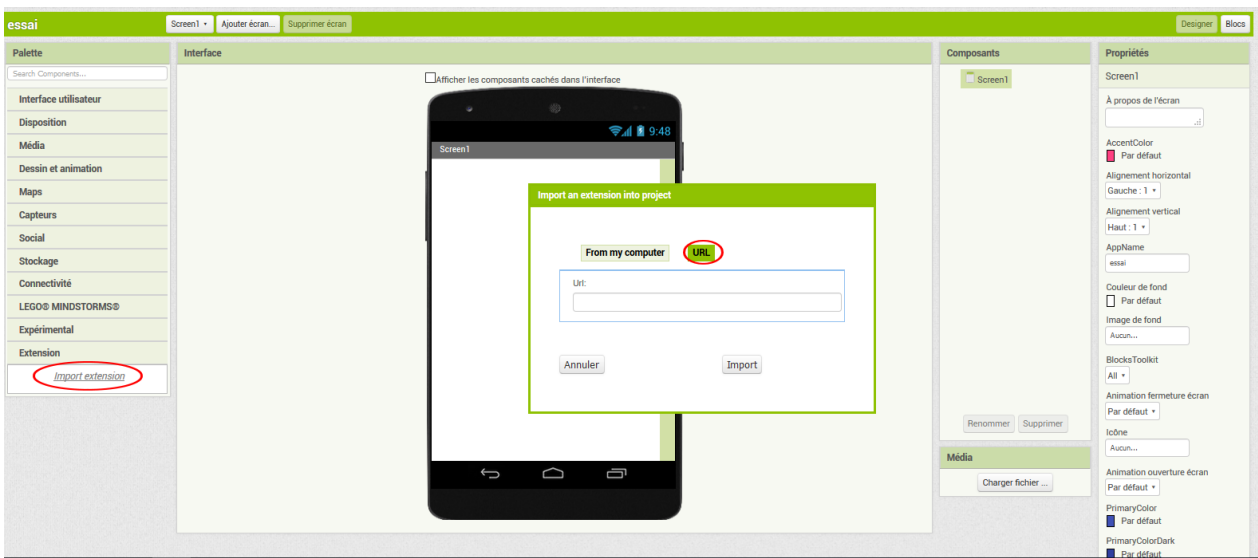

**3.** Coller le lien suivant dans la zone de texte, et cliquez sur import.

http://appinventor.makeblock.com/com.makeblock.appinventor.MBot.aix

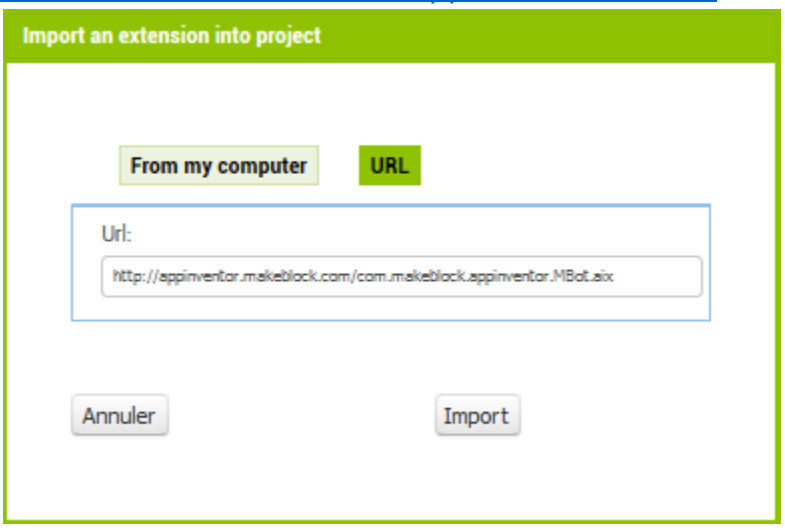

4. Dans la catégorie Extension, vous pouvez maintenant voir L'extension MBbot. Faites-la glisser et déposer la dans la zone de création de l'interface.

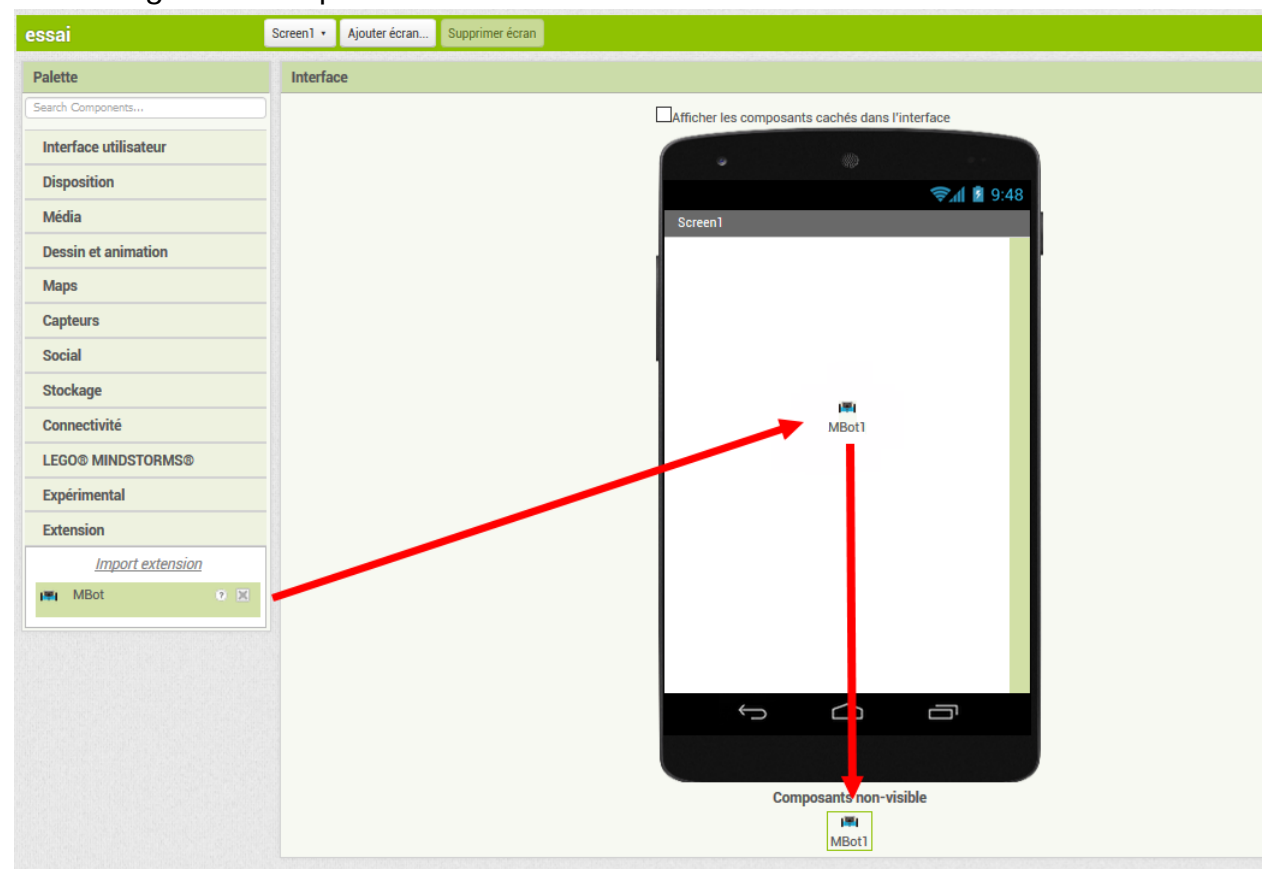

Faites glisser un composant sélectionneur de liste dans la zone de création de l'interface qui permettra de se connecter au Mbot choisi.

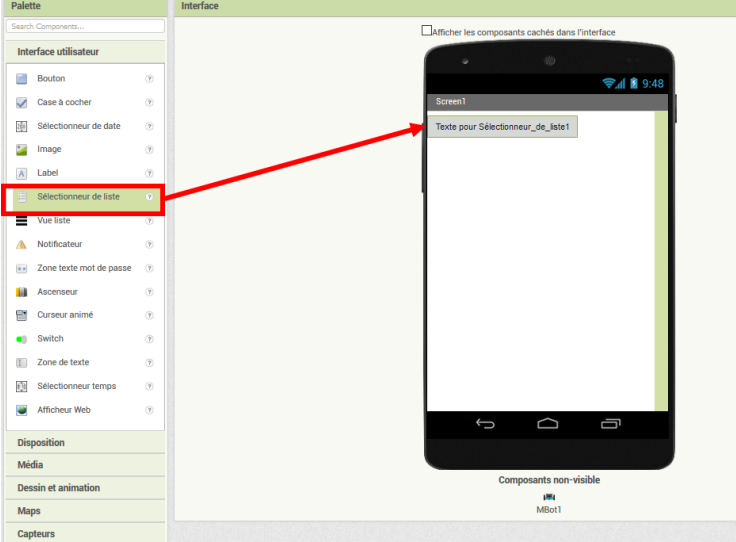

Chaque fois que vous souhaitez connecter le robot, utilisez ce programme qui liste tous le robot Mbot disponibles, et vous permet de le choisir parmi une liste.

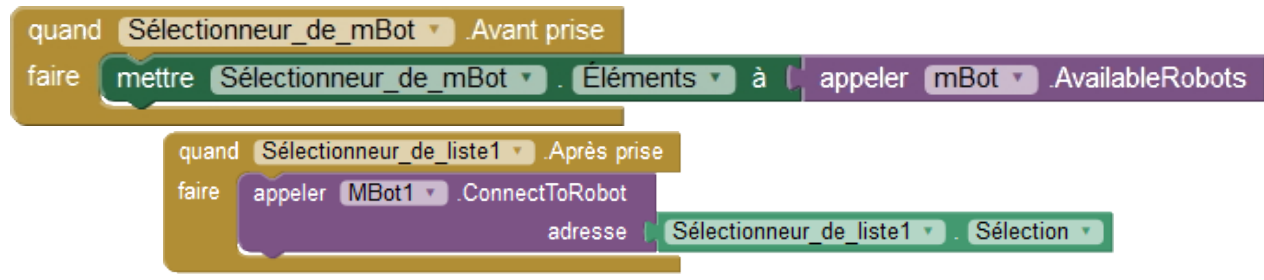

#### **Remarque :**

- $\triangleright$  Si le robot ne se connecte pas, veuillez vérifier:
	- l'appairage du robot et de l'appareil Android,
	- § que le Bluetooth sur l'appareil est activé,
	- **que le robot est sous tension.**

# **Commander le robot**

Le robot connecté, les commandes des moteurs, des lumières, du son, de la température, du capteur d'humidité sont disponibles.

Voici un exemple indiquant au robot d'avancer à une vitesse de 255 lorsque le bouton est cliqué :

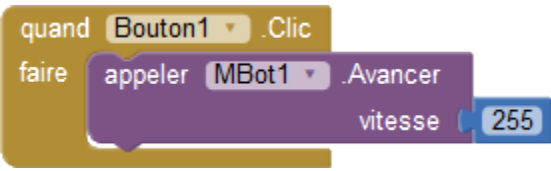

#### **Liste des Blocks** \_\_\_\_\_\_\_\_\_\_\_\_\_\_\_\_\_\_\_\_

Voici la liste des blocs disponibles dans cette version :

### **Blocs liés à la connexion**

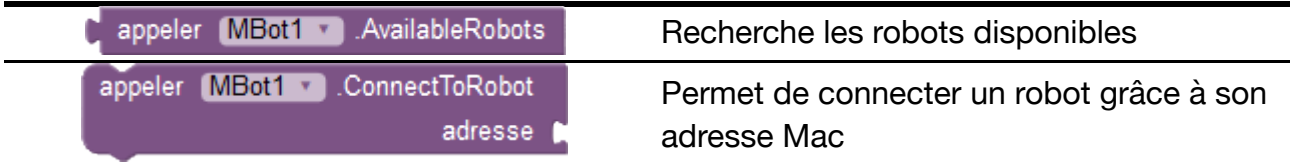

### **Blocs liés aux moteurs**

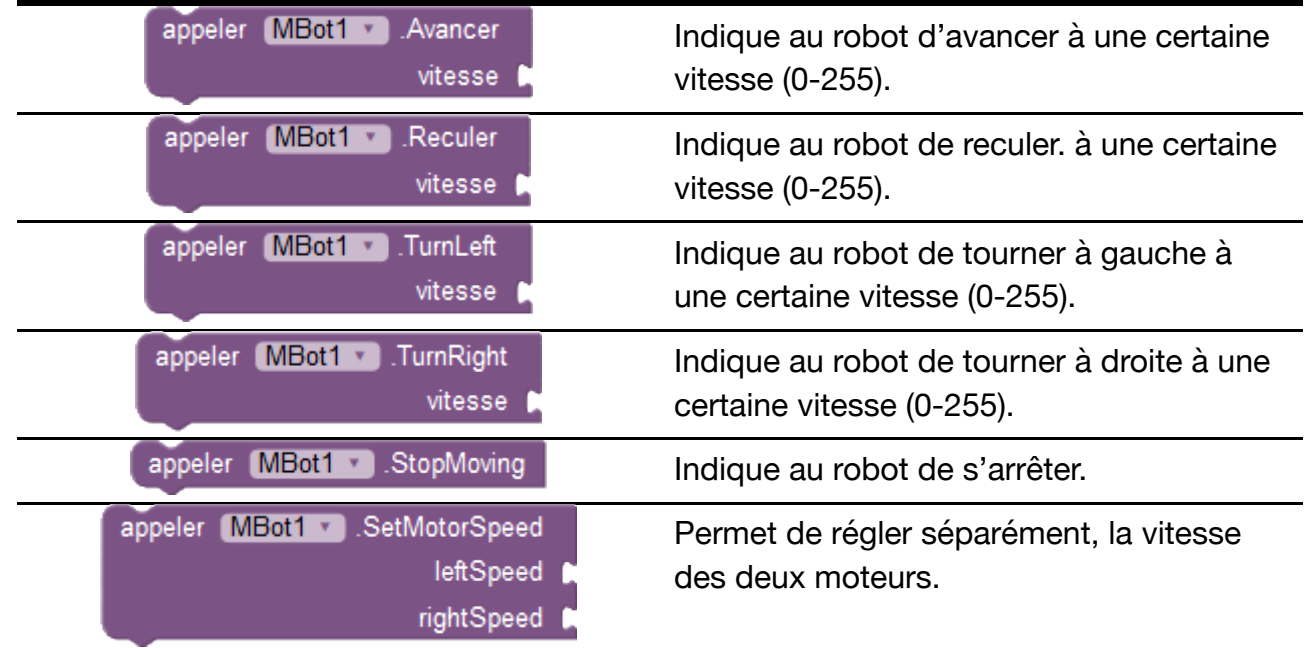

# **Blocs liés au son, à la couleur des Dels, et au servo moteur**

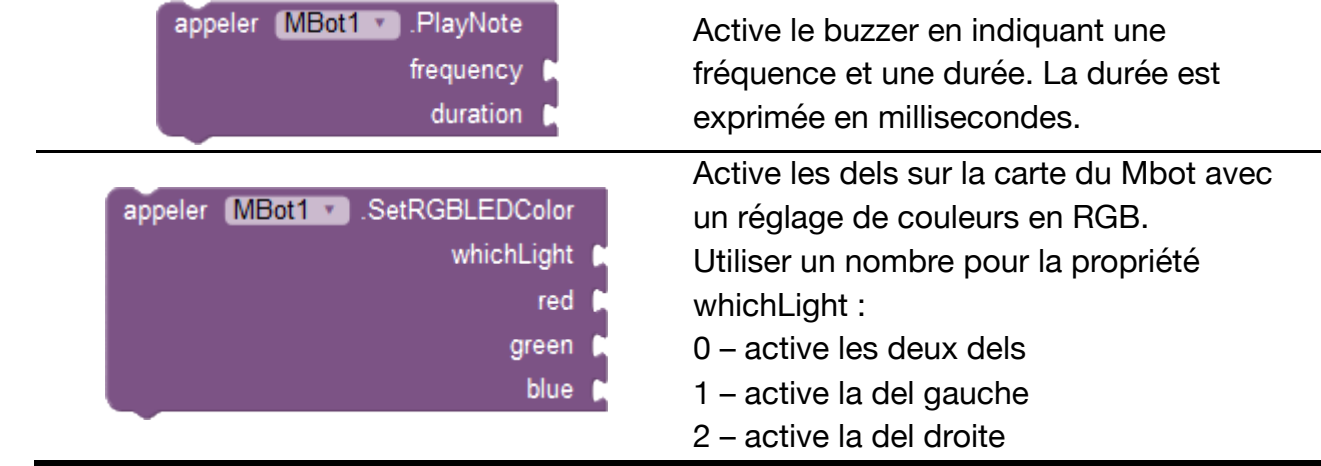

# **Blocs liés aux capteurs**

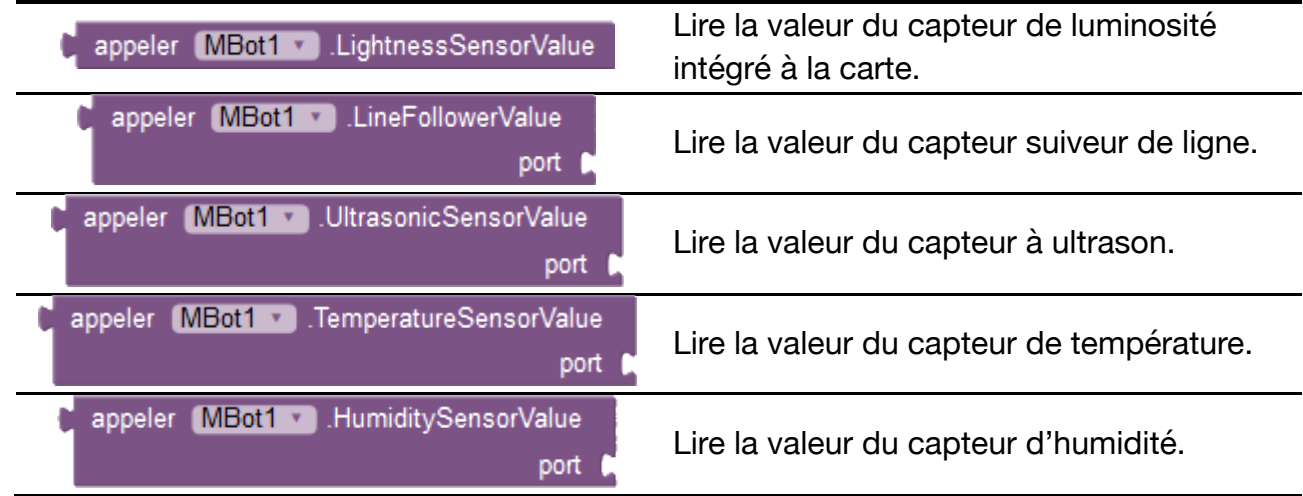